# kBanners4RedShop

Banner Solutions for RedShop v1.0.0 Oct - 2010

http://kulendra.net/

# *Contents*

*kBanners4RedShop 3 Installing kBanners4RedShop 4*<br> *Configuring the component* 5 *Configuring the component 5*<br> *S*<br> *Configuring the module Configuring the module 8 Configuring language files 10*

# *kBanners4RedShop*

kBanners4RedShop is a banner management solution that works in conjuction with RedShop shopping cart solution. The extension is built to support the fundamental need to deliver targeted ads to users.

If you are running an e-shop, you will be offering various types of products to customers. They could vary from books to software to entertainment products to machinery. If a customer is viewing a certain type of product, then the business need is to target that user with ads which are relevant to the product type the user is interested in. kBanners4RedShop solves this problem by allowing site administrators to group ads in to ad groups and then assigning them to RedShop product categories.

The extension can be configured to display banners only in RedShop or outside the RedShop component as well. The banners can be set up as simple image banners or as complex html script.

kBanners4RedShop module acts as the 'display module' for the adverts and can be configured with a rotational delay. The module supports multiple instances to be installed on a single page and supports CSS class suffixes allowing the users to customise the ad styles in each of the module positions.

# *Installing kBanners4RedShop*

kBanners4RedShop consists of a module and a component. Please unzip the download package and install the component and the module separately.

Installation of the module and component is same as any other Joomla Extension.

# *Configuring the component*

Once the component and the module have been installed, navigate to Components->kBanners4RedShop in the administration panel.

## *Banner View*

Banner View is the default view of the component. This view allows you to view the banners that are currently set up along with their target URL.

Clicking on the New, Edit and Delete buttons on the top right hand side of the view allows you to create new banners, edit new banners or delete existing banners.

## **Note:**

If you decide to delete a banner, ensure you have selected the corrected banner. You cannot un-delete once you have deleted.

## *Banner Details View*

Once you click on a banner name or select it for editing or try to create a new banner, you will be taken to the Banner Details View.

- Banner Details View allows you to set
- Banner name
- URL to be linked to the banner
- AltTxt (in case of an image banner)
- HTML text to be used as banner and
- Option to upload the image

In addition it will also show you the image/html displaythat is assigned to this banner currently.

Note that HTML text takes precedence over an image.

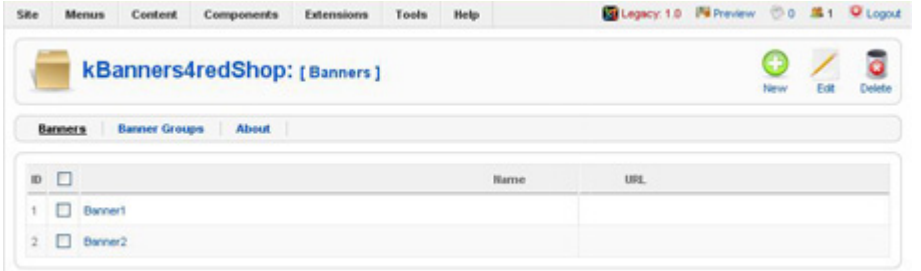

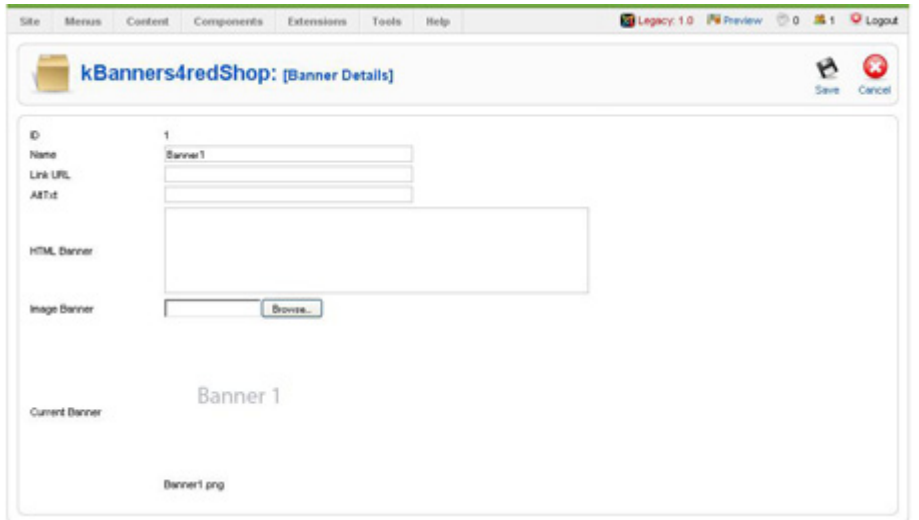

## *Banner Groups View*

Banner Groups View shows you the banner groups that you have set up in the system and allows you to create new groups, edit existing groups and delete banner groups.

## **Note:**

If you decide to delete a banner group, en sure you have selected the corrected ban ner. You cannot un-delete once you have deleted.

### *Group Details View*

Group Details View is one of the most important views of the kBanners4RedShop extension. The Group Details View of a banner group allows users to associate banners they have set up with the current group and to assign them to RedShop categories. This view also allows users to assign display options for their banner group.

Currently kBanners4RedShop allows four display options:

- Descend to child categories automatically If this option is selected, the system will **automatical ly** display the banners from this group on the selected categories and their **child categories.**
- Show in individual product pages If this option is selected, the system will display ban ners also on product pages, provided that the product belongs to one of the categories the group is assigned to.
- Show in non-category pages of RedShop If this option is selected, then the banners will b displayed on all pages of RedShop including the front

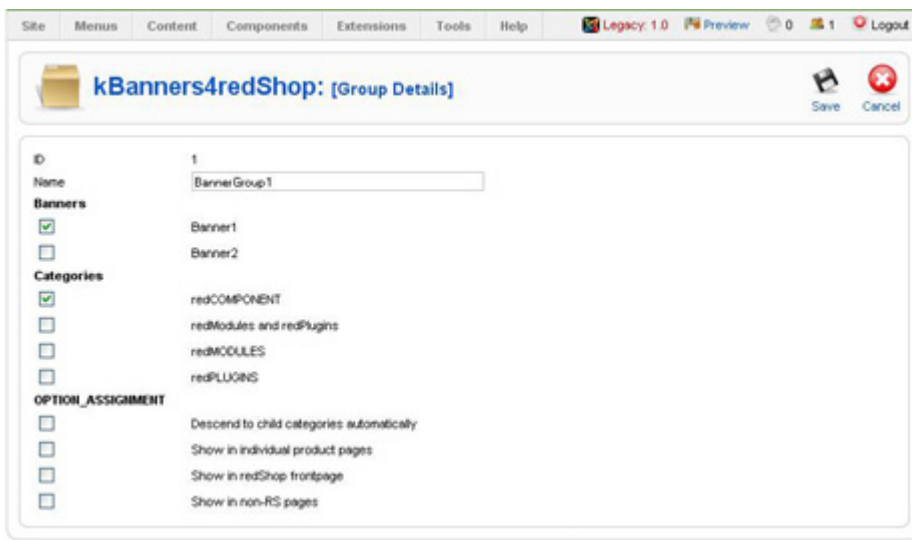

page and checkout pages.

• Show in non-rs pages

If this option is selected, the banners assigned to this group will be displayed in pages outside the RedShop component. This feature is mainly meant for users who would like a single banner solution on their system.

# *Configuring the module*

Configuration of kBanners4RedShop module consists of two main areas:

- Configuration options that are common to all Joomla modules.
- Parameters that are specific to kBanners4RedShop Module.

## *Common configurations*

Common configurations for the kBanners4RedShop mod ule includes the module title, position and order configura tions. It also includes the menu assignment.

> Note that regardless of the category assign ment to Banner Groups, the module has to be present in the particular page for the banners to be displayed. If you have a ban ner group that is assigned with the option 'Show in non-RS pages' and the module is assigned only to RS menu, the banners will not be displayed as expected.

## *Module Parameters*

Module parameters of kBanners4RedShop consist of three settings:

• Module Class Suffix

Module Class Suffix allows you to style the modules in dividually. Module Class Suffix for each module will be appended to the css style class of the module. Each of the modules can have their own Suffix, allowing users to assign them to different classes.

## • Ad Group

Defines the ad group that should be displayed in this module. It is possible to select all ad groups that are set up in the system.

#### **Parameters**

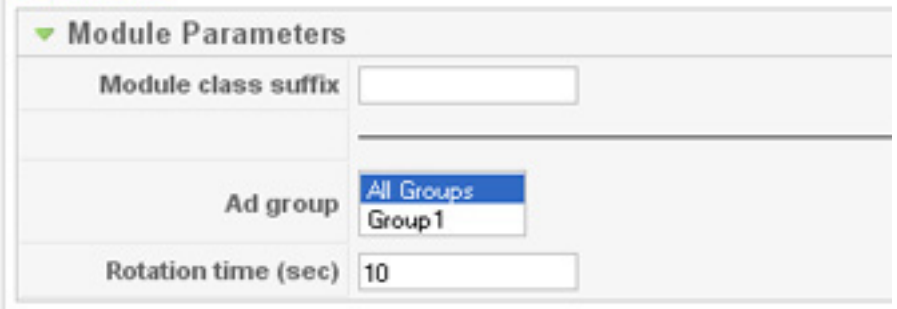

• Rotation Time (Sec) Defines the rotation time for the ads in seconds.

# *Configuring language files*

kBanners4RedShop is built with multi-language support for administration view. The component-module is shipped with the default support for en-GB (English - UK). Users can create their own language files to support their native languages.

Language files for kBanners4RedShop module is uploaded to 'language' folder of the main site under the sub-folder for the relevant language (e.g. 'language/en-GB'). The file name of the language file for the module is en-GB.mod\_ kBanners4RedShop.ini.

Language files for kBanners4RedShop component is uploaded to 'administrator/language' folder of the main site under the sub-folder for the relevant language (e.g. 'administrator/language/en-GB'). The file name of the language file for the component is en-GB.com\_kBanners4RedShop. ini

# *kBanners4Joomla*

kBanners4Joomla is the end-all of all banner components for Joomla. Providing the same flexible interface of kBanners4RedShop and kBanners4SOBI, kBanners4Joomla allows users to target their banners based on conditional URL parameters.

# *Modules2Pages*

Modules2Pages is a module solution that allows you to load modules based on the URL query string. Works just like kBanners4Joomla, only you can use it on any module!

# *kBanners4VM*

kBanners4VM is the ultimate banner management solution for Virtuemart that allows users to set up HTML and image banners for your Virtuemart eshop.

kBanners4VM allows you to set up banner groups and assign them to Virtuemart categories allowing you to target your advertiestments to the correct audience.